# Pobierz przewodnik MacBook Pro - najważniejsze informacje

Informacje dotyczące konfigurowania oraz używania *MacBooka Pro znajdziesz w przewodniku MacBook Pro* najważniejsze informacje. Aby obejrzeć ten przewodnik, otwórz support.apple.com/guide/macbook-pro.

## Wsparcie

Aby zapoznać się ze szczegółowymi informacjami, zajrzyj na stronę support.apple.com/pl-pl/mac/macbook-pro. Aby skontaktować się z Apple, zajrzyj na stronę support apple com/ pl-pl/contact.

# $\triangle$ MacBook Pro

Nie wszystkie funkcje są dostępne we wszystkich regionach. @ 2020 Apple Inc. Wszystkie prawa zastrzeżone. Designed by Apple in California. Printed in XXXX PL034-04230-A

# Witaj, oto Twój MacBook Pro

MacBook Pro uruchomi się automatycznie po podniesieniu pokrywy. Asystent ustawień pomoże Ci wszystko skonfigurować i uruchomić.

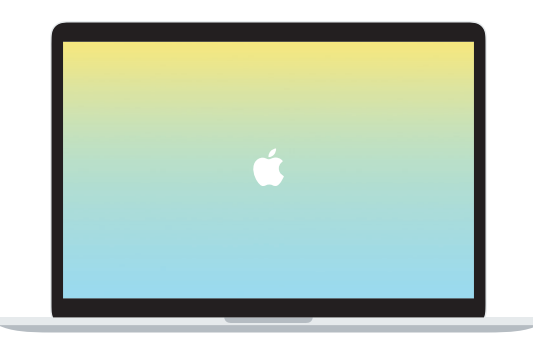

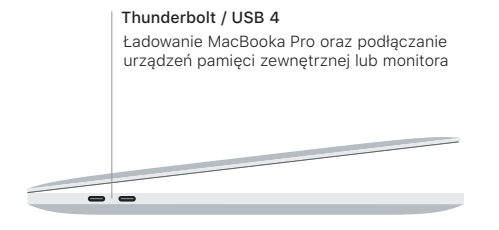

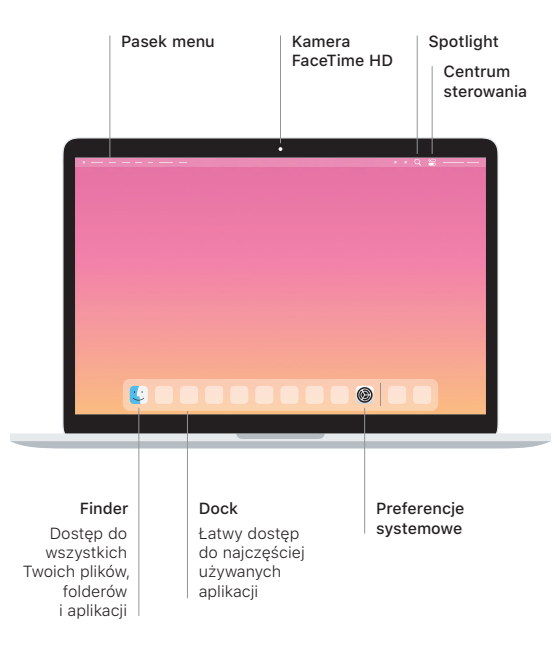

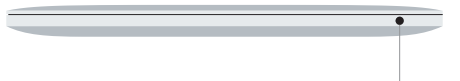

Gniazdo słuchawkowe

#### Pasek Touch Bar

Pasek Touch Bar zmienia się dynamicznie w zależności od bieżącej aplikacji oraz aktywności. Używaj paska Control Strip po prawej stronie, aby regulować często używane narzędzia, takie jak głośność i jasność. Stuknij w  $\boxtimes$ , aby rozwinąć pasek Control Strip. Aby go zamknąć, stuknij w  $\otimes$  po lewej.

# Touch ID

Twoim odciskiem palca możesz odblokować MacBooka Pro oraz robić zakupy w App Store, aplikacjach TV, Książki oraz w witrynach korzystających z Apple Pav.

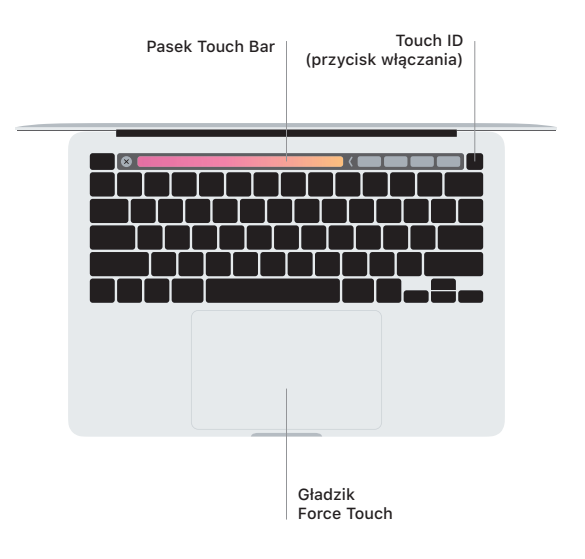

### Gesty gładzika Multi-Touch

Aby przewijać w górę, w dół lub w bok, przesuń lekko dwoma palcami po gładziku. Aby "kartkować" strony internetowe i dokumenty, przesuń dwoma palcami. Aby kliknąć prawym przyciskiem, kliknij dwoma palcami. Możesz także kliknąć i docisnąć mocniej gładzik, aby użyć funkcji Kliknięcie mocne na tekście i wyświetlić więcej informacji. Aby dowiedzieć się więcej, wybierz Preferencje systemowe w Docku i kliknij w Gładzik.